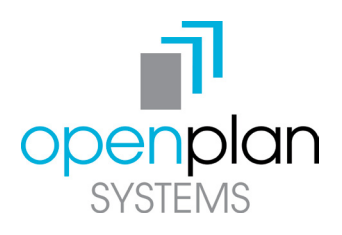

### POWERED ADJUSTABLE HEIGHT TABLES TROUBLESHOOTING & TIPS

## SETTING THE UPPER/LOWER LIMITS

The base is designed to go to its minimum and maximum heights, allowing for the widest possible range. If you prefer to change the settings to a more narrow range, follow these steps:

Make sure the power is ON and a number reads in the LED display (if no number appears, please follow the Reset procedure.)

#### To Set the Upper-Limit Position:

Use the UP/DOWN buttons to move the base to the desired maximum height position. Press and hold the "M" button until the LED display flashes "S -" once and let go of the button. Then press the UP button once and the LED display will change to "999" then automatically return to the selected height. The new upper limit is now set.

#### To Set the Lower-Limit Position:

Use the UP/DOWN buttons to move the base to the desired minimum height position. Press and hold the "M" button until the LED display flashes "S -" once and let go of the button. Then press the DOWN button once and the LED display will change to "000" then automatically return to the selected height. The new upper limit is now set.

#### To Remove the Upper/Lower Limit Positions:

Use the UP or DOWN button to move the desk to any new position. Press and hold the "M" button until the LED display flashes "S -" once and let go of the button. Within 5 seconds, press the "M" button again and hold for 2 seconds. The LED will display "555", then automatically will return to the height display. The upper and lower limits are now removed.

Note: After the upper and lower limits are set, the previous memory positions (1, 2, 3, 4) may be outside the new range of movement. If so, simply reset the memory positions.

Note: A Reset procedure requires the desk base to fully retract (beyond any lower limit set). Please ensure that you have the proper clearance below the desk base.

Note: If you attempt to revise a previously set upper or lower limit and it is outside of the existing range, you will need to remove the previously set upper/lower limits first.

### SETTING THE LED DISPLAY RETRACTED HEIGHT

Press the DOWN button on the Switch until the base reaches its lowest position. Measure the height of the base from the floor and if the number on the LED display does NOT match your measurement, follow these steps:

Press and hold the DOWN button again until the LED display reads "RST".

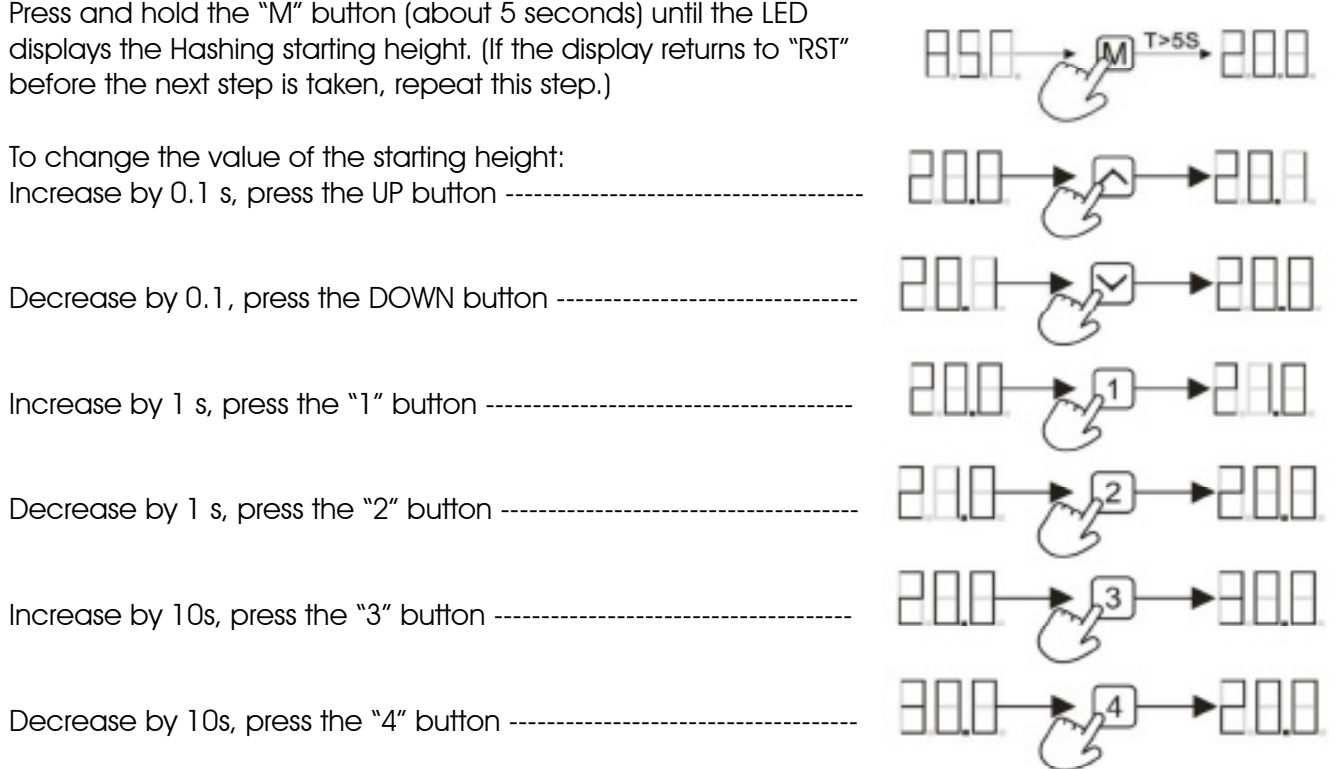

Once the new value is displayed, wait about 5 seconds and the display will return to "RST". Finish the reset process by pressing and holding the DOWN button again until the desk lowers a liftle bit more, slightly rises and stops. Release the DOWN button. The new starting height value is saved and your desk is now ready to use.

Note: the LED display has a  $\pm 0.1$  tolerance.

### Programming / Additional Features

#### To Set One-Touch/Constant-Touch:

Press the DOWN button on the Handset until the base reaches its lowest position. Press HSE and hold the DOWN button again until the LED display reads "RST".Press and hold the 1 button (about 5 seconds) while the LED flashes "RST" and then switches to either:

 $10.1 =$ One-Touch

10.2 = Constant-Touch

Release the 1 button. Press and hold the 1 button again until the desired setting is reached. Once the chosen setting is displayed, release the button and wait about 5 seconds for the display to return to "RST". Finish the reset process by pressing and holding the DOWN button until the desk lowers a little bit more, slightly rises and stops. Release the button.

#### Handset Lock:

To lock the handset:

Press and hold the "M" button (about 5 seconds) until the LED display switches to "S -" and then to "LOC." Release the button.

To unlock the handset:

Press and hold the "M" button (about 5 seconds) until the LED switches from "LOC" to the height display. Release the button

#### Changing Inches to Centimeters:

Press the DOWN button on the Handset until the base reaches its lowest position. Press and hold the DOWN button again until the LED display reads "RST".

Press and hold the 2 button (about 5 seconds) while the LED flashes "RST" and then switches to either:

 $10.3 = cm$  $10.4 =$  inches

Release the 2 button. Press and hold the 2 button again until the desired setting is reached. Once the chosen setting is displayed, release the button and wait about 5 seconds for the display to return to "RST".

Finish the reset process by pressing and holding the DOWN button until the desk lowers a little bit more, slightly rises and stops. Release the button. The new anti-collision sensitivity setting is saved and your desk is now ready to use.

#### Changing Inches to Centimeters:

Press the DOWN button on the Handset until the base reaches its lowest position. Press and hold the DOWN button again until the LED display reads "RST".

Press and hold the 3 button (about 5 seconds) while the LED flashes "RST" and then switches to either:

 $10.5 = 10$  kg. pressure (most sensitive)

 $10.6 = 15$  kg pressure (middle setting)

 $10.7 = 20$  kg pressure (least sensitive)

Release the 3 button. Press and hold the 3 button again until the desired setting is reached. Once the chosen setting is displayed, release the button and wait about 5 seconds for the display to return to "RST".

Finish the reset process by pressing and holding the DOWN button until the desk lowers a little bit more, slightly rises and stops. Release the button. The new anti-collision sensitivity setting is saved and your desk is now ready to use.

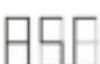

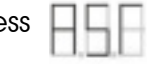

### error code overview

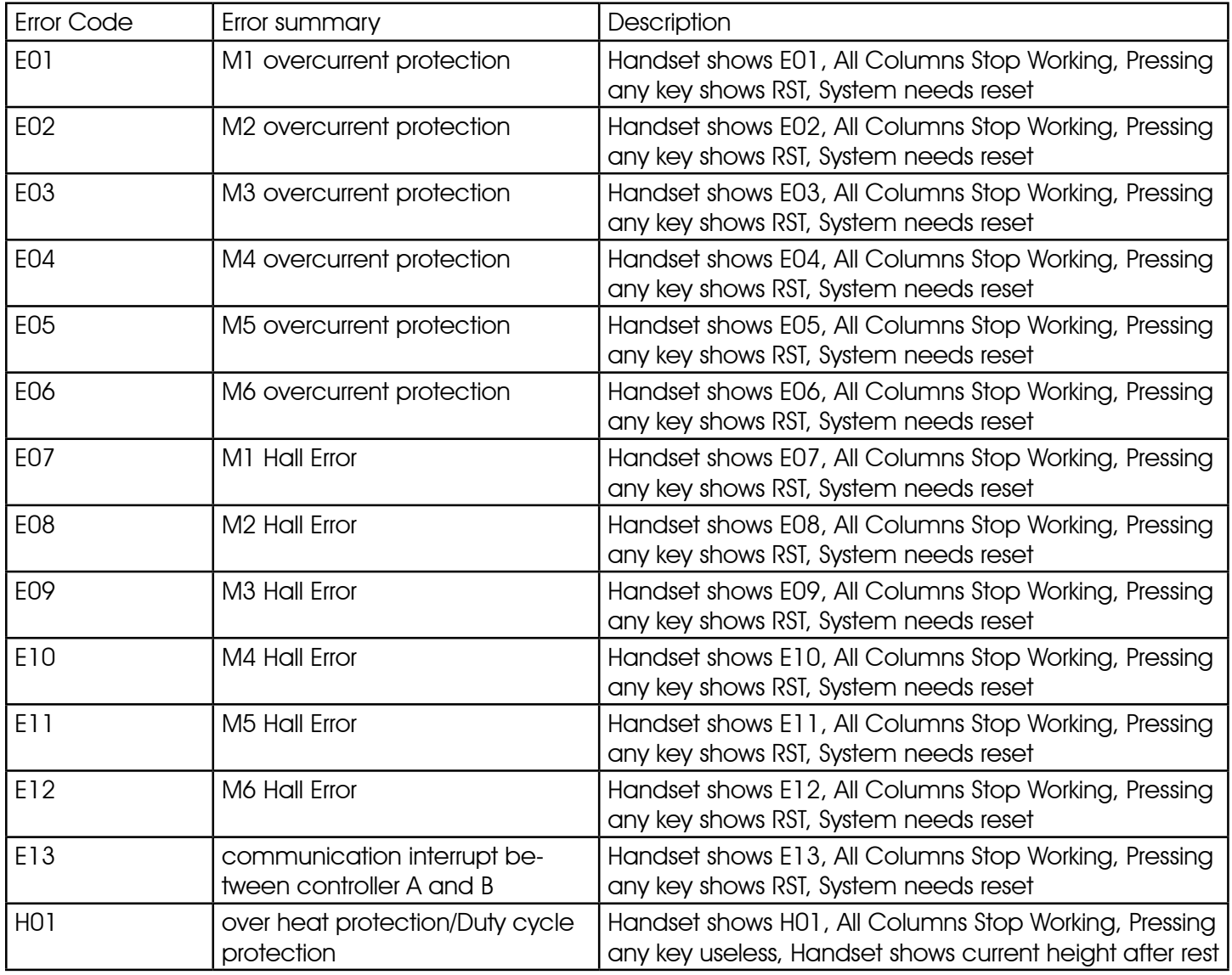

#### Notes:

- 1. 6 lift columns synchro working by 2 control boxes, the main control box is "A", and the other one is "B"
- 2. M1M2M3 controlled by Single control box or "A" control box, M4M5M6 controlled by control box "B"
- 3. overcurrent protection trigger condition: (1)over loaded when columns lifting up (2)colums still run ning when reach highest/lowest position (3)mechanical fault ,electric fault
- 4. Hall Error trigger condition: (1)+5V/GND/H1/H2/ wire fault (2)motor core fault , no signal or few signal output
- 5. communication interrupt between A and B trigger condition: (1)controller B or controller A\_SCI2 fault (2)connection between controller A and B fault
- 6. over heat trigger condition:Too high temperature for Heating elements
- 7. Duty cycle trigger condition: continuously working more than 4 minutes, need rest 16 minutes

# Troubleshooting guide (2-legs)

Before performing any troubleshooting steps, be sure the outlet is working and the following connections are secure:

handset cable to control box cables to control box<br>lifting columns to cables power cord to control box lifting columns to cables

Note: Once you begin the troubleshooting process, do not make any undirected changes to cable positions. TROUBLE SHOOTING STEPS (please mark the boxes as appropriate; Result key on page 6)

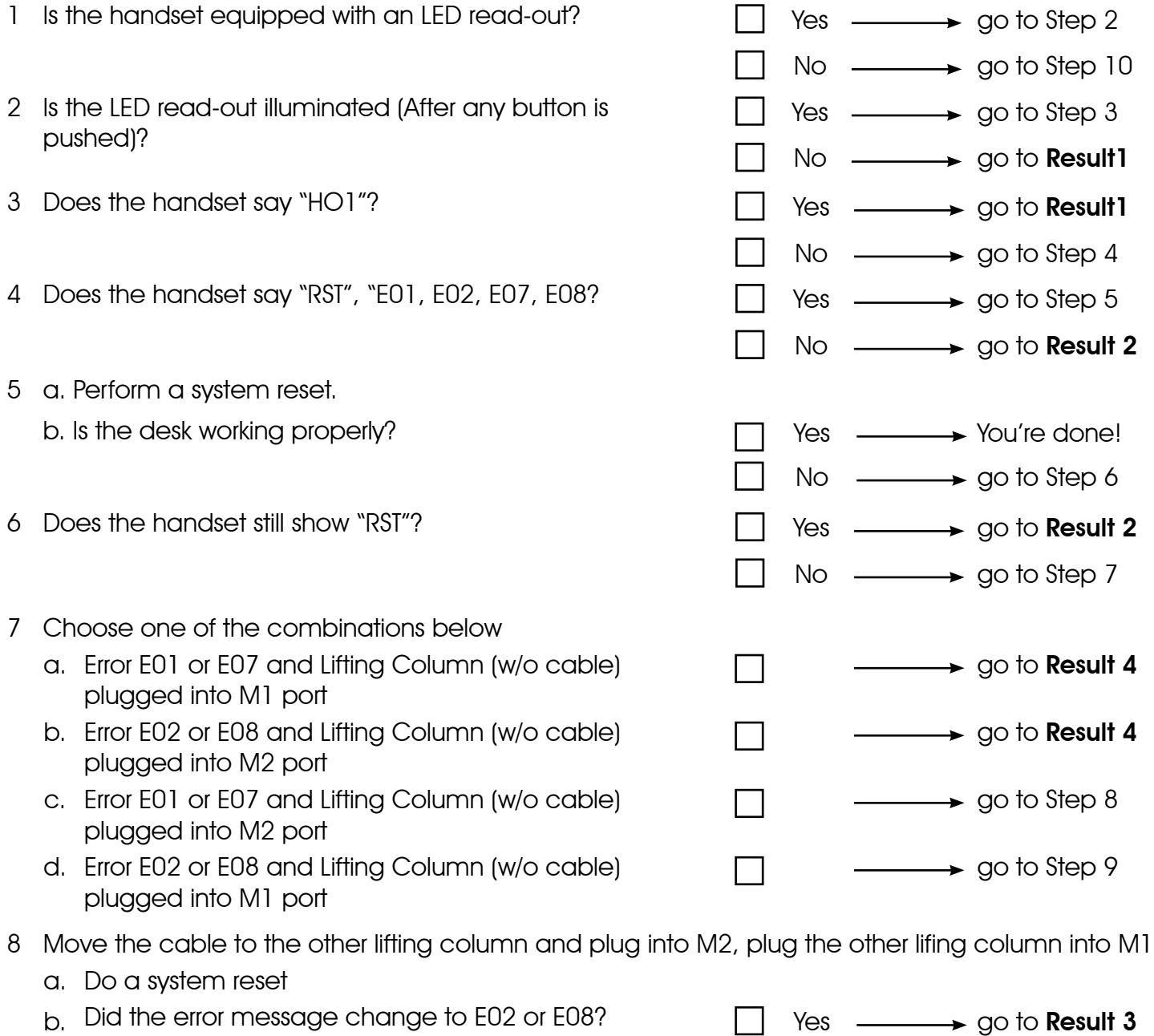

 $No \longrightarrow \text{go to Result 4}$ 

- 9 Move the cable to the other lifting column and plug into M1, plug the other lifing column into M2
	- a. Do a system reset

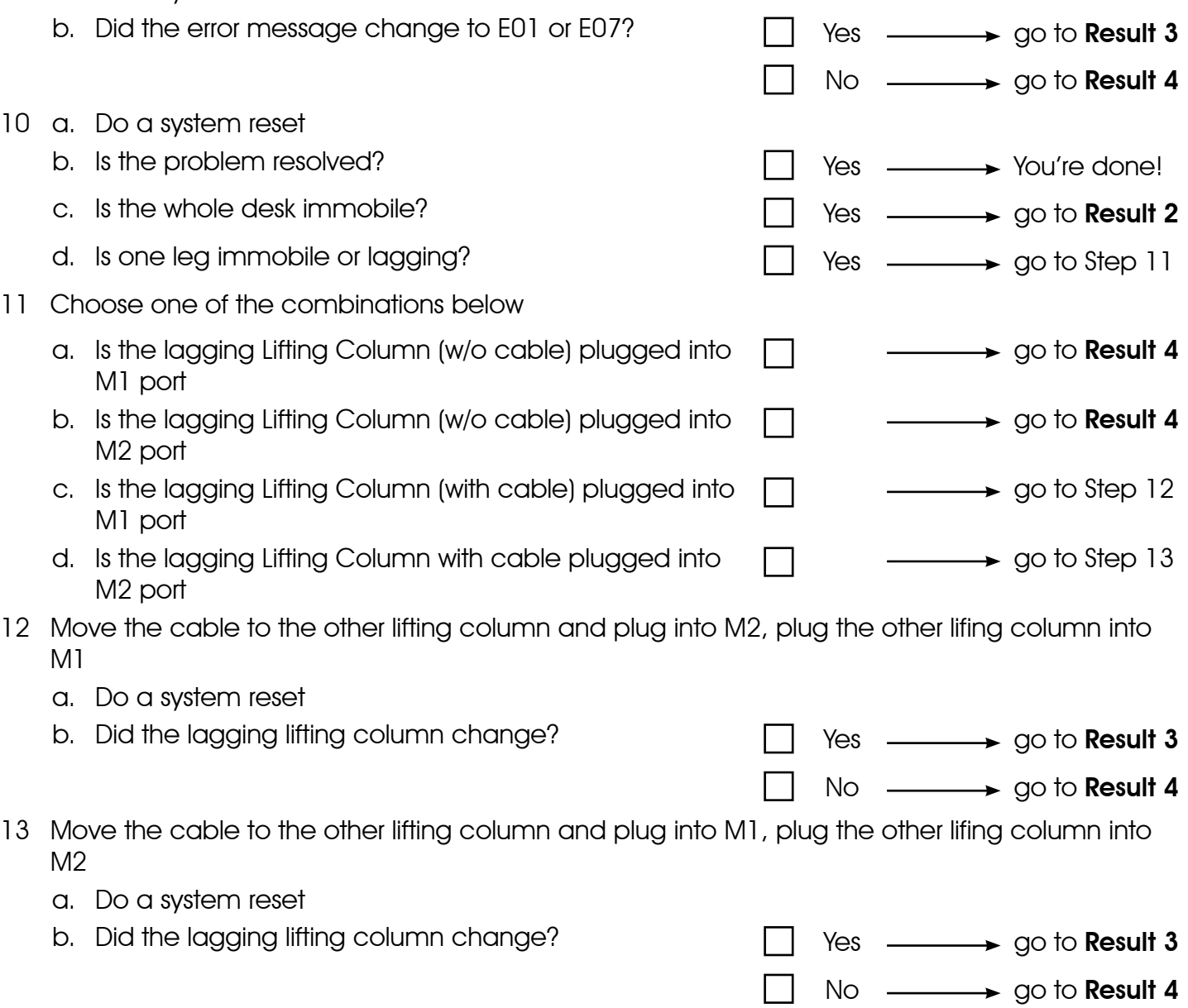

### Troubleshooting results (2-legs)

- **Result 1** You have exceeded the 10% duty cycle and the desk is overheated. Wait 20 minutes and the desk, should resume normal operation.
- **Result 2** Replace the control box.
- Result 3 Replace the cable.
- **Result 4** Replace the lifting column.

If directed to this result from Step 7 with an E01 or E07 message replace column connected to port M1

If directed to this result from Step 7 with an E02 or E08 message replace column connected to port M2

If directed to this result from Step 8 replace column connected to port M1

If directed to this result from Step 9 replace column connected to port M2

If directed to this result from Step 11 replace lagging column connected to port M1

If directed to this result from Step 11 replace lagging column connected to port M2

If directed to this result from Step 12 replace lagging column connected to port M1

If directed to this result from Step 13 replace lagging column connected to port M2

# Troubleshooting guide (3-legs)

Before performing any troubleshooting steps, be sure the outlet is working and the following connections are secure:

handset cable to control box cables to control box<br>lifting columns to cables power cord to control box lifting columns to cables

Note: Once you begin the troubleshooting process, do not make any undirected changes to cable positions. TROUBLE SHOOTING STEPS (please mark the boxes as appropriate; Result key on page 10)

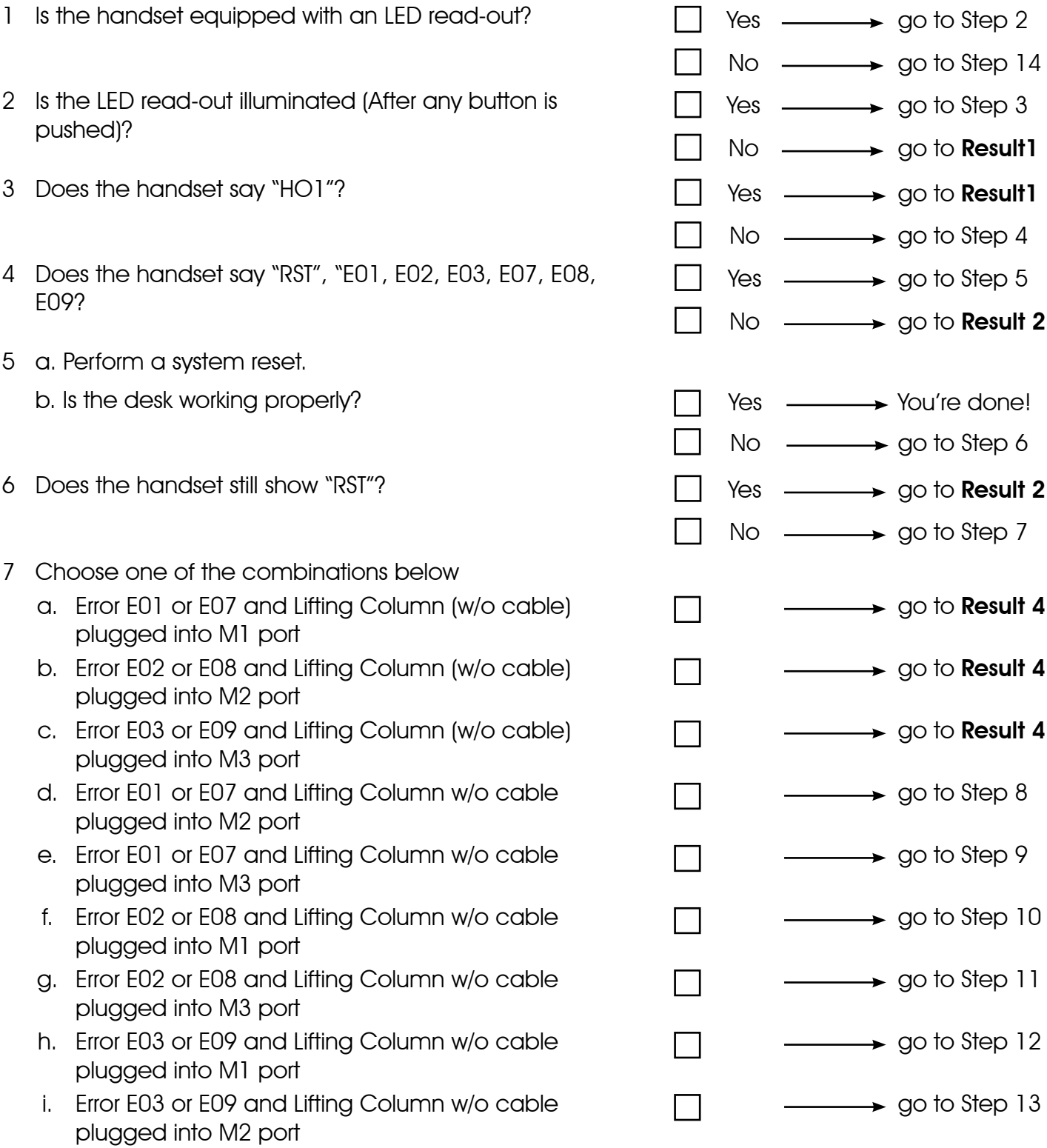

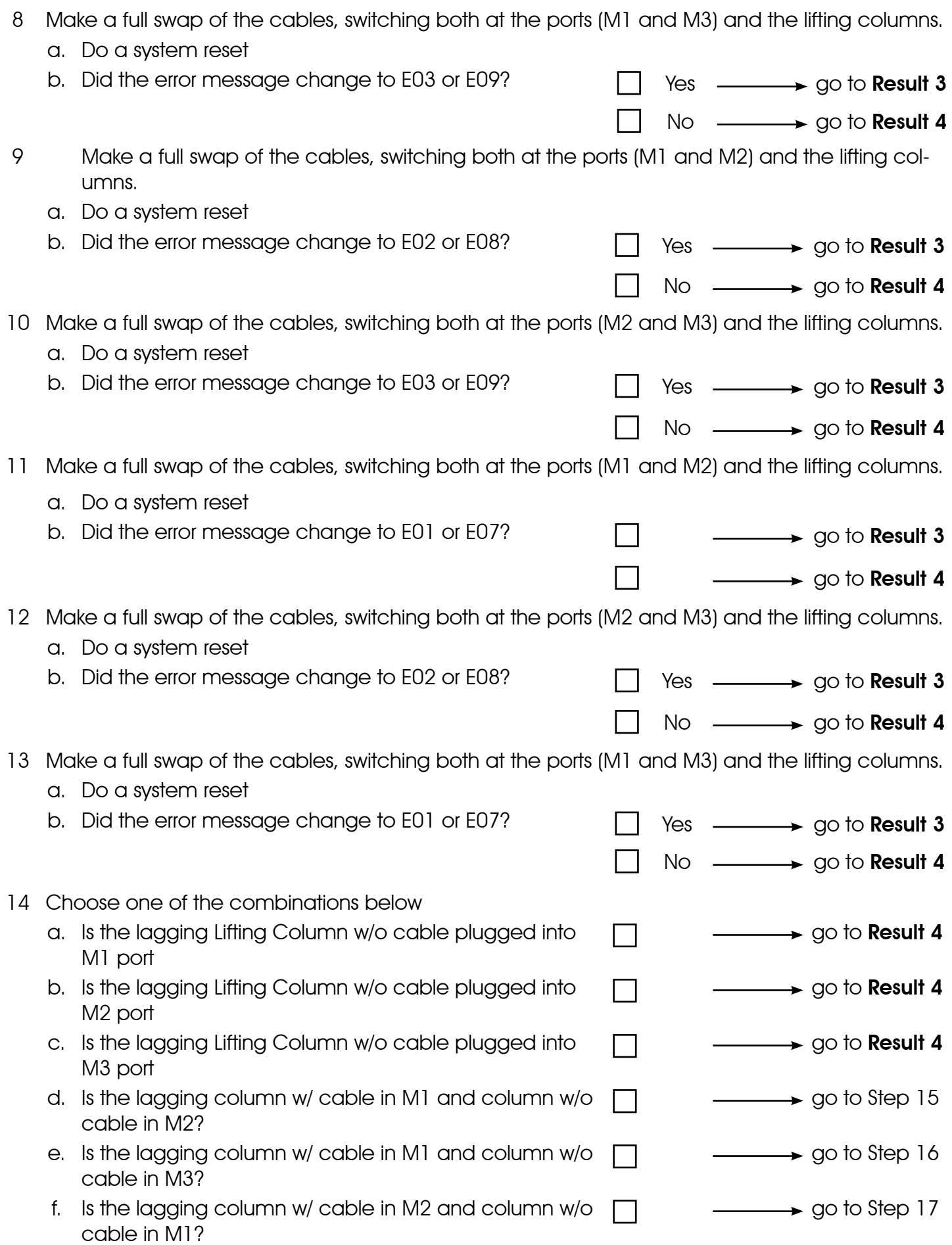

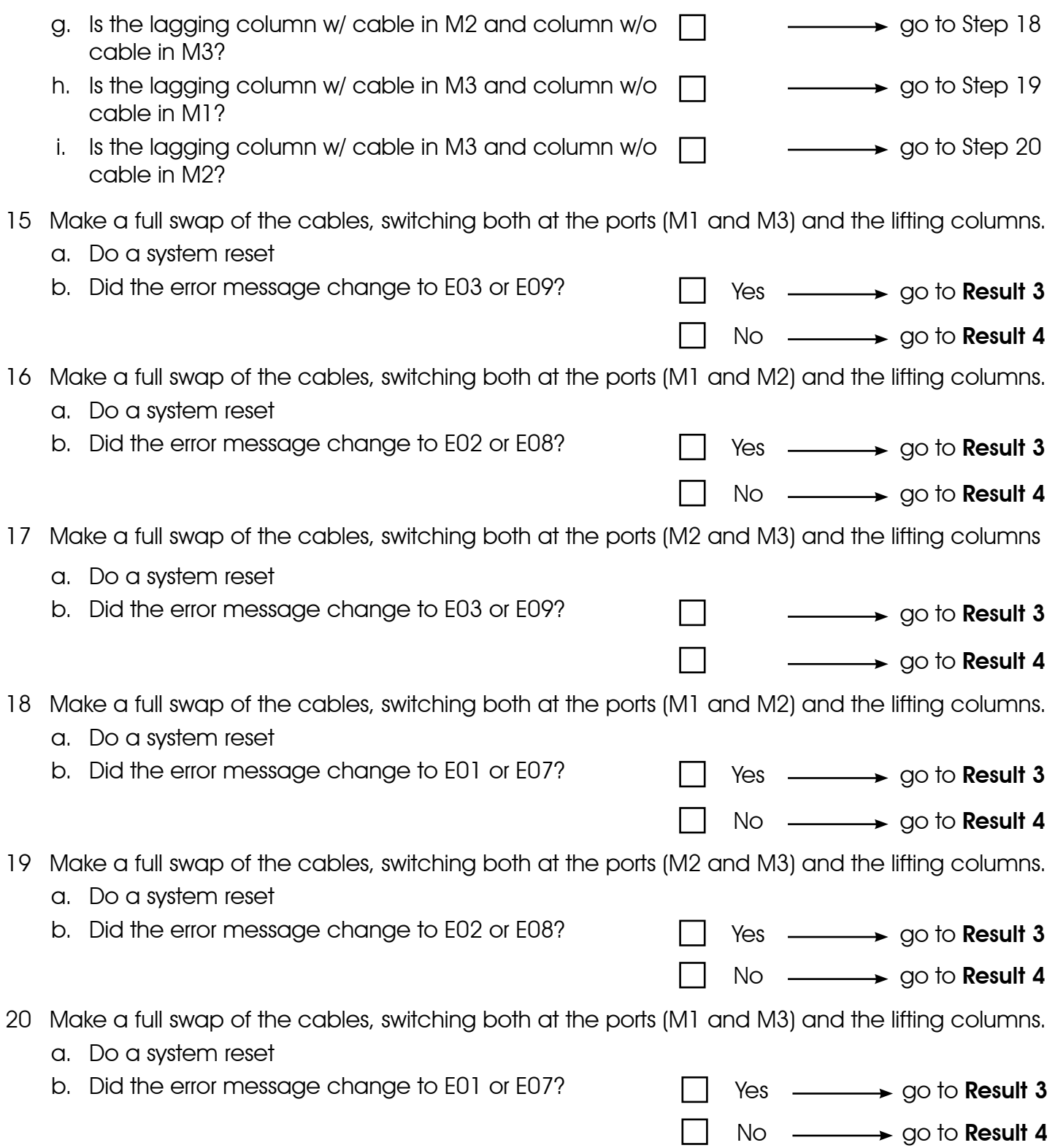

### Troubleshooting results (3-legs)

- **Result 1** You have exceeded the 10% duty cycle and the desk is overheated. Wait 20 minutes and the desk, should resume normal operation.
- **Result 2** Replace the control box.
- Result 3 Replace the cable.
- **Result 4** Replace the lifting column.

If directed to this result from Step 7a replace column connected to port M1 If directed to this result from Step 7b replace column connected to port M2 If directed to this result from Step 7c replace column connected to port M3 If directed to this result from Step 8 replace column connected to port M1 If directed to this result from Step 9 replace column connected to port M1 If directed to this result from Step 10 replace column connected to port M2 If directed to this result from Step 11 replace column connected to port M2 If directed to this result from Step 12 replace column connected to port M3 If directed to this result from Step 13 replace column connected to port M3 If directed to this result from Step 14a replace column connected to port M1 If directed to this result from Step 14b replace column connected to port M2 If directed to this result from Step 14c replace column connected to port M3 If directed to this result from Step 15 replace column connected to port M1 If directed to this result from Step 16 replace column connected to port M1 If directed to this result from Step 17 replace column connected to port M2 If directed to this result from Step 18 replace column connected to port M2 If directed to this result from Step 19 replace column connected to port M3 If directed to this result from Step 12 replace column connected to port M3